# A CHANGE CHANGE CONTROL OF THE PROPERTY OF THE PROPERTY OF THE

# SEBHU JOHRNAU

Volume 1, Number 11

\$2.50 a copy, \$15.00 a year

June-July, 1987

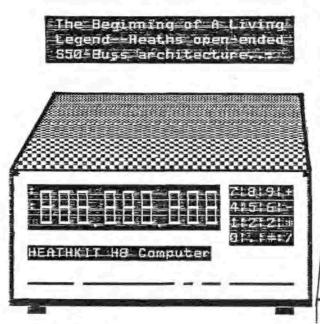

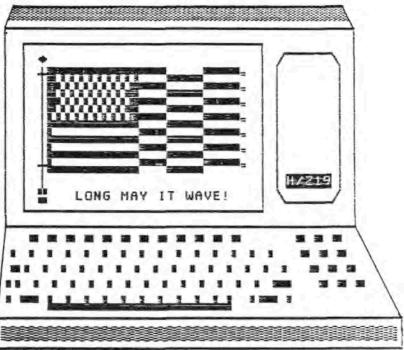

1 Stepher 87

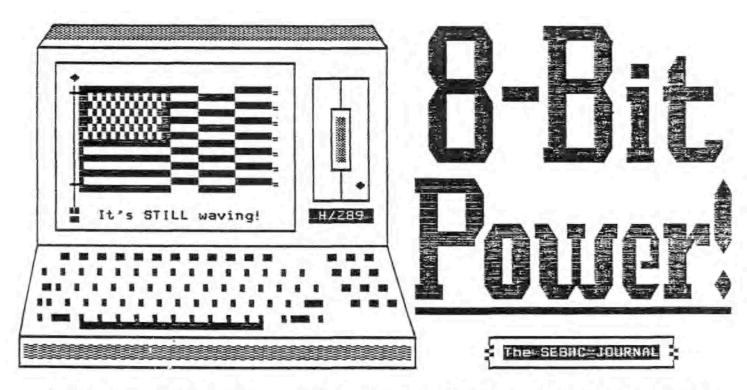

TO SEBHC To Meet At HUGCON'87

Full Details On Page Two!

# The Details

The First Annual General Meeting of the Society of Heath Eight-Bit Computerists will be held at the Chicago O'Hare Hyatt Regency hotel some time during Friday, 21 August, 1987. Exact time and location will be displayed from noon, Friday on the hotel lobby information terminals.

The Society presently is informal—no officers or committees—and the only "official office holder" is L.E. Geisler, editor and publisher of the SEBHC JOURNAL. In the remote possibility that some SEBHC members want to establish a formal society, we advise them to send a proposed outline of same to the SEBHC JOURNAL. We will publish all those received before 5-Aug-87 in issue number 12 (August, 1987). The August JOURNAL issue will be available in the meeting room from about 13:00, Friday. Interested members can read what others have proposed in this issue, and may then discuss the proposals with other members also attending. If desired, they can draft a formal proposal for establishing a government, constitution and bylaws for the Society BEFORE meeting and acting on the proposal. Note: This meeting will be quite brief, as most members are expecting to attend HUGCON-VI, and we don't want them missing that.

Subscribers visiting the meeting room may pick up their Aug-87 copy of the SEBHC JOURNAL there. We'll have a complete printout of all current members and your name will be checked off when you pick up your copy of the JOURNAL. If you're renewing, we'll also update your subscription in our subscriber database. Copies not picked up by subscribers will be promptly mailed after we return home. We shall be delighted to accept new subscribers. They'll get a copy of SEBHC JOURNAL, Vol 1, No 12 after we've signed them up.

As mentioned last month, we'll have bound sets of the JOURNAL's first twelve issues (Volume One) available at the meeting at \$25 each. NOTE: One Bound Copy of the JOURNAL's Volume One Will Be GIVEN to Some Lucky Subscriber/Member--our door prize--about 10:30, Sunday, 22-Aug-87. Be sure to visit us to pick up your lucky number ticket! (Only ONE ticket to each subscriber/member, please.)

Additionally, Heather (our Super H89A) will be standing by to make hard or soft sector copies of CP/M GAME DISC #0 and HDOS "Programmer's CARE Package" Disc #0 for anyone who wants to buy one or more. If you bring your own 5-1/4-inch discs, we'll gladly copy the software onto them at a dollar less. Our master discs will have numerous new additions to their previous contents. Unless prevented by events beyond our control, we'll have a new CP/M "Public-Domain Software" disc available at \$7.96 in hard sector, or \$6.96 in soft sector.

(A cash bar will be available outside during the meeting.)

SEE YOU IN CHICAGO!

## "FORMS-4" Eases Filling of Preprinted Forms

Elliam Associates has just announced a set of programs designed to make filling of preprinted forms from your computer programs virtually painless. FORMS-4 allows you to process single or multiple-page forms, even those with non-typewriter line spacing. Anyone routinely dealing with "official" forms absolutely must have this software.

For details about FORMS-4, write or call ELLIAM ASSOCIATES, 6101 Kentland Avenue, Moodland Hills, CA 91367, phone 818-348-4278. Available for MS/PC-DOS and CP/M computers at only \$49.95 plus \$2.50 shipping & handling. Also upgrades for FORMS-3 users at \$20 + s&h. Master Card and Visa "plastic" is as welcome as your cheque.

# FROM NOVICE TO "EXPERT USER"

Changing jobs back in 1983, I willynilly fell into the real world of computers. I'd been fascinated by computers and knew they were greatly influencing business and industry. Now, at the age of (mumble-mumble), and having left the nine-to-five world, I took up the new and untried career of direct selling from my home. I felt my business would eventually grow and this induced me to start looking into the possiblilty of ultimately automating my home office.

During the first year I was able to control my business by means of traditional manual records-keeping, but I did use all available spare time to make myself "computer literate". Pursuing this, I went to a computer store in the nearby big-city shopping center.

The first person I contacted at the computer store was a dynamically animated salesman. After about a half hour of his "bigh-tech" routine I knew I was deep in trouble. I felt I'd been "time-warped" into the future, another planet or concievably to another dimension! The salesman appeared to be human and, at first he used reasonably-ordinary language, telling me that computers were just machines (something on the order of self-propelled lawn movers) which were intended to help people get jobs done. Following his spiel intently, I soon fell into a trance-like state as he gradually lapsed into computer jargonese and made CRT screens fill with dancing and flashing images. I was shocked into awareness when he finally showed me an astronmically-large price tag for what he termed "a barely-adequate home business computer system". I exited rapidly!

Since I then lived in a small town where folks said "howdy" and took time to help each other, I figured that maybe I could do better if I stayed away from the big city stores. I did a little "finger walking" in our local yellow pages and as I was thumbling along, the familiar name of Zenith jumped off the page at me. At once I called their number and was told they could probably do better for me if I came down and talked with one of their computer specialists without being subjected to any high-pressure sale tactics.

At Zenith's store I was handed over to their computer guru, whom I found was a local aquaintance of long standing. I knew that he'd had a garage-style hobby/business servicing CBs and amateur radio equipment but didn't know that he'd since gone on to building computers from kits. I found that he now was our local Heathkit specialist. He listened to my description of the city-slicker computer salesman's pitch and then told me my best move was to first buy and read a couple books on computer-use in business before making any decisions. I took his advice, bought the books he suggested, and went home to work out a plan of action.

Finally--knowing a little more about what I needed and what my bank account could handle--I called him and described what I thought I should buy. The first thing he asked was if I'd like to try building my own computer, or buy a factory-built unit. At first I panicked but recovered and then told him I wanted one which was already working-one someone else had put together and knew was working right. (The concept of "building your own" is frightfully mind-shattering for me!)

Eventually my aquaintance and I got together at the store, and he demonstrated for me various Heath computers available as kits or in Zenith factory-built versions. He explained how they functioned, and made me aware of what I could expect them to do, their standing in the state of computer art, a little about available business software, and the like. Much of what he said was over my head, but I did understand that the phrase, "8-bit word" was something to remember and recite to anyone when discussing computer equipment. He also gave me a list of auxiliary components for the machine he'd recommended.

Ultimately I bought a reconditioned second-hand 239 with two 877 external drives, and-after a trial period with a dot-matrix printer-a Smith-Corona TP-II daisy wheel printer. I'd been "issued" CP/M, WordStar and SuperCalc with this package, and given a brief but thorough lesson on booting the computer and accessing programs. I did have manuals for the programs, but there was no Z-89 operator's manual. Additionally, there were some Zenith brochures for various other programs-which were terribly impressive (also terribly expensive).

I looked for and uncovered two locally-offered classes in computers—one was on how to use the WordStar program. These classes cost \$90 each. I decided not to take them because I had plenty of spare time, thought myself fairly well educated and literate, and believed that by simply following the instruction manuals that was all there was to it—an idiot's assumption, I soon discovered. If I had it to do all over again I'd pop the bucks for those courses without blinking. I've since spent more than the original price of the courses on assorted manuals, books, flip-chart packs, and hundreds of hours trying to figure out what "it" did to cause the latest error message, produce unexpected and wierd results from routine commands or totally wipe out hours of hard work. Frustration sometimes is a powerful motivator—albeit rather costly!

Then there was that dreadful morning a couple of years into my peaceful coexistance with the Z-89 when I fired up the old hummer (its' fan and drives make all kinds of sounds, while my friend's Apple IIe is virtually noiseless!), and it just went "beep". Where's the usual "beep-beep!", I wondered? I tried pressing the OFF-LINE key a few times--my two cats customarily walk across the keyboard to and from the window--but that had no affect. The cats also had learned to paw at the keyboard because the machine responds with key clicks and beeps, or the screen will flash or change with their random "entries", and I thought perhaps they'd done something dreadful, but what?

# Volume 1, Number 11, Page 4

## FROM NOVICE TO "EXPERT" -- Continued

Then I opened the computer cover-a neat trick with any '19/89
--but couldn't find anything obviously wrong. Next I dug out
the manual and searched the trouble-shooting table for any
quick cures, but without luck. Giving up, I phoned my aquaintance at the Zenith store. He came out, looked the computer
over and took it back with him to his repair shop. Later, he
fully explained the technical cause of what had gone awry in
its' innards, but the only sense I made of what he'd said was
that it would cost over \$200 to make it go "beep-beep!" again.
I paid up, but that "beep-beep" is a sound I now listen for
with great intensity!

Looking back on my struggles with randomly intractable soft ware, often incomprehensible documentation plus the afore-mentioned hardware breakdown. I learned that when all else would fail, call the dealer. He would tell me what to press, hold, or poke, and eventually I'd be up and running--until the next problem cropped up. This went on for quite a while until one black day I called for help and found that the technician I'd come to depend on was now unavailable. After several calls-spread over nearly a month--I left a message for him that I was in desperate straits. Finally--late one night--he called me and explained that he was tied up in the installation of Z-100 computers at the Wright-Patterson Air Force Base complex. That is one BIG complex! It was several years and many Sextant articles later that I realised the magnitude of his and Zenith's involvement at WPAFB.

By now I had almost all the documentation I needed, including the Z-89 instruction manual and tons of magazine articles and other books providing additional insights into my computer and software. Eventually I became reasonably proficient with the machine and the many programs I owned. Now that I could generate letters, mailing letters, do reports and other important literary stuff (you can tell that I like to write) it became obvious to me that I needed a spelling-checker. My local Zenith store had offered me SPELLSTAR when I first got started but it was too expensive. Now that I needed it, they said a version for my 64k machine was no longer available! I got busy, phoning Heath, other H/L dealers, other H/L computer users, but to no avail. This lead me to Sextant, and opened the path to readily-available, inexpensive, ready-to-run software for my computer.

Finding that I was able to buy software for my 289 at reasonable prices (less than a "million" dollars the copy) I
commenced expanding its usefulness. I'd spent the first four
years with my machine running the 3 original programs which
had come with it plus a copy of MAILMERGE I had bought at a
Heath Company closeout sale. Then I moved to Dayton at the
end of 1986 for business reasons.

The move was a huge success, but it created a sudden need for a good data base. I took advantage of several vendors ads in Sextant and began accumulating a library of highly-useful programs--which in turn forced me to develop a processing system to handle new software. I've revised my filing system to accommodate the rapid expansion of my business, and had to set up a special disc-management system (described later).

I now use my Z-89 daily to keep track of business expenses, car mileage and operating costs, federal and state taxes, correspondence, inventory, mailings from my data base (I've never learned to love MAILMERGE!), determine comparative sales figures for various periods, do customer track-and-follow-throughs and a number of other important jobs, including bousehold costs and investments. I occasionally do the odd resume, term paper, or other writing job-generally only for people I know. I don't fool around with games except to occasionally play the arcade-types-which have higher-quality graphics and fast action. I also have a graphics package, and I like to work with LISP/80 INTERPRETER, and there's a special houshold recipes program reserved for my "other' user.

In all, I've found computer use to be challenging, rewarding, and fascinating. It has greatly increased my awareness of business trends, helped me organise material, and aided development of more efficient and cost-effective systems. It has also lead to subtle (and not-so-subtle) changes in my way of thinking, how I organise material and structure legical thought processes.

## MOTHER NECESSITY'S DISC-MANAGEMENT SYSTEM

When the 5-1/4-inch distribution discs of software I've ordered arrive--usually by mail--I immediately open and inspect them. If their write notches are not taped, I tape them. Then I put my system disc in drive A: (for CP/M), a new distribution disc in B:, and a newly-formatted disc in C:, then boot the system. Now I enter CTRL-P -- which lets me get a printout of everything that happens -- followed by STAT B: 1. 1. provides a simultaneous alphabetical directory listing of the disc on screen and printer. I do a second STAT B: \* \* so that I'll have an extra disc directory from which I can make a disc jacket label. The other listing I cut out and tape into the software documentation manual if required. I do this with all distribtion discs for any program-nothing is left to random chance. Next I pip all the distribution disc files over onto fresh discs in drive C:, and store the original discs away in their protective jackets in empty disc cartons. These cartons originally held ten discs, and most software I buy rarely has more than a balf-dozen original discs, so I put a directory of the carton's contents on it before storing it safely away with other distribution disc cartons in a nearby bookcase.

This finished, I now study and familiarise myself with the files by title and disc space used before chosing programs I think best suit my purposes. [GOTO column 1, next page]

# FROM NOVICE TO "EXPERT" -- Conclusion

I then make a fresh bootable disc in drive A: by transfering the selected programs--plus BIOS.SYS and a minimum of standard CP/M utilities (PIP.COM, STAT.COM, etc.)--onto it.

Before I proceed to run any program I usually read through the instructions and jot down notes about how to run it. This later saves tons of blood, sweat, and tears! When I'm reasonably satisfied that I know how to use the program, I do a hard reset (SHIFT-RESET) and boot the new system disc. Then I load one of the programs, try out its commands and make a few ficticious data entries to see how it works. Eventually I exit that program and try another, or go do something else.

In the event there's more than one working boot disc involved, I study both the STAT hardcopy made earlier plus the program documentation to find the best arrangement of programs to put onto which disc. It is quite important that all message or help files, overlays and the like are grouped together with the programs they're intended to work with on the same disc. I put the example and read-me files and other things not essential to the program on an archive disc which I've appropriately labeled.

Sometimes I rearrange program files and put them on several different beotable discs after having rum a program several times. Usually I must change disc labels several times during this process, so I don't stick them on too securely. [Editor's note: Those see-through disc label stickons would work pretty good here as you just replace a slip of paper rather than the label.] Whenever I make a new bootable disc I always make a CTRL-P STAT hard copy. This way my master disc directory is easily kept up to date.

I keep working discs in assigned places in a program file box with tabbed file card separators with bold-face labels of each program's name. Both disc and protective sleeves are labeled to guard against a disc's accidentally being mislaid and then forgotten; the jacket label serves as a reminder and bas more space for notes and comments than a disc label. [My "forgettery" is better than my memory also! — ed.] I always label discs with names which reflect their major use, such as RESUMES, TAXES, ADDRESSES, etc.

Full and "closed out" discs I keep in a long fiber shipping container which once held a case-lot of hot dogs. It comfortably holds several hundred discs, is roughly three quarters as long as my I-89 is deep, and sits handily nearby. Discs are held in it vertically by tabbed separators. My "other User's" recipie discs I keep segregated to the front of this container, while new-blank-discs are kept to the rear in their original packages. I keep the top of the package I'm taking new discs from open until it's empty before opening another. To ensure all newly purchased discs are good I always format them and verify that they will "take" on my computer.

A hinge-lidded wooden working-files box which holds about fifty working discs sits at the right of my computer. Discs are placed in it in the order of frequency of use-first, CP/M FORMAT/SYSGEM, next WordStar boot and data discs, and so on. Although I try to keep the box shut, it usually stands open because the computer is in almost constant daily use. Of course, whenever I'm going away I shut the box to avoid potential damage to, or "accidental loss" of any discs in it.

With this system I can easily keep track of all my discs. The only colour-coding I use is putting similarly-coloured labels on all discs concerned with a given program. Archival file discs get a generic grouping label since I just enter DIE to find the actual contents of any of these discs.

I've found that a "GENERAL" section and a general-purpose formatted blank disc kept at the front of my working files box box helps. It is used for one-time correspondence, means or notes, or anything else which gets erased after I print a hard copy. Sometimes I'll transfer files to an appropriate disc if I think they'll be needed later.

My favorite general-purpose files storage medium is an old Wabash disc which I have formatted and used more times than I care to remember. One day I couldn't format it. FORMAT would beep and say "MEDIA ERROR, UNABLE TO FORMAT" repeatedly. As I am quite conservative, and hard-sector discs are getting difficult to obtain, I laid it aside. Then, while I was formatting a different disc, my "helper cat" came along and sat on it for a while, then laid on it. Eventually he curled up and slept on it. After the cat awoke and moved off the disc I again tried formatting and it went through without a hitch! I still use the disc but I don't really trust it—I've stuck a "Media Error/Cat Cured" label onto it and use it for "scratch" files (pun unintentional) [Oh, yeah?! — ed].

In conclusion I can say that although my disc-filing system isn't very complicated, it works quite well. I believe that promptly copying newly-received distribution discs, and then carefully storing them away is the best way to prevent loss or damage. I will never work off the original distribution discs but always make identical copies, and then transfer files from the copy discs onto working discs. Distribution discs are exposed to an absolute minimum of the computer's working environment. And I usually make backup duplicates of all my important bootable discs--who knows when lightning, real or manuade will strike?!

John S. Crouch 320 Spinning Road Dayton, OH 45431

# Edibor's Note: VERSION Available for H/2-89! Specify dise format

# New, Lower Prices for CP/M

- VEDIT Version 1.40......\$49 (Single file, no windows)
- VEDIT PLUS Version 2.32.....\$79 (Multiple file, no windows)
- VEDIT PLUS Version 2.33.....\$95 (Current version with windows)

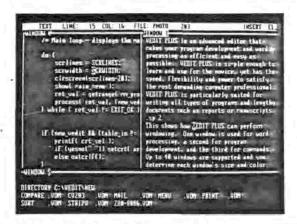

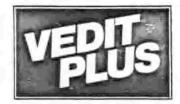

# PROGRAMMABLE **EDITOR**

FREE Fully Functional Demo Disk \*

Stunning speed. Unmatched performance. Total flexibility. Simple and intuitive operation. The newest VEDIT PLUS defies comparison.

#### Try A Dezzilng Demo Yourself.

The free demo disk is fully functional - you can try all features yourself. Best, the demo includes a dazzling menu-driven tutorial - you experiment in one window while another gives instructions.

The powerful 'macro' programming language helps you eliminate repetitive editing tasks. The impressive demo/tutorial is written entirely as a 'macro' - it shows that no other editor's 'macro' language even comes close.

Go ahead. Call for your free demo today. You'll see why VEDIT PLUS has been the #1 choice of programmers. writers and engineers since 1980.

Available for IBM PC, Tandy 2000, DEC Rainbow, MS-DOS, CP/M-86 and CP/M-80. (Yes! We support windows on most CRT terminals, including CRT's connected to an IBM PC.) Order direct or from your dealer. \$185.

## Compare features

| and appeal                | BRIEF    | Norton | PMATE    | PLUS    |
|---------------------------|----------|--------|----------|---------|
| Off the cuff' macros      | No       | No     | Yes      | Yes     |
| Built-in macros           | Yes      | No     | Yes      | Yes     |
| Keystroks mecros          | Only 1   | No     | No       | 100*    |
| Multiple file editing     | 20°      | 2      | No       | 20°     |
| Windows                   | 20*      | 2      | No       | 20°     |
| Mecro execution window    | No       | No     | No       | Yes     |
| Trace & Breakpoint macros | No       | No     | Yes      | Yes     |
| Execute DOS commends      | Yes      | Yes    | Yes      | Yes     |
| Configurable keyboard     |          |        |          |         |
| Layout                    | Herd     | No     | Hard     | Essy    |
| 'Cut and paste' buffers   | 1        | 1      | 1        | 36      |
| Undo line changes         | Yes      | No     | No       | Yes     |
| Paragraph justification   | No       | No     | No       | Yes     |
| On-line calculator        | No       | No     | No       | Yes     |
| Manuel size / index       | 250/No   | 42/No  | 469/Yes  | 350/Yes |
| Benchmarks in 120K File:  |          |        |          |         |
| 2000 replacements         | 1:15 min | 34 sec | 1:07 min | 6 sec   |
| Pattern matching search   | 20 sec   | Cannot | Cannot   | 2 sec   |
| Pattern matching replace  | 2:40 min | Cannot | Cannot   | 11 sec  |

# Call for 286 / XENIX Version Fully Network Compatible

- . Simultaneously edit up to 37 files of unlimited size.
- Split the screen into variable sized windows.
   'Virtual' disk buffering simplifies editing of large files.
- Memory management supports up to 640K.
   Execute DOS commands or other programs.
- MS-DOS pathname support.
- Horizontal scrolling edit long lines.
   Flexible 'cut and pasts' with 36 'scratch-pad' buffers.
- Customization determine your own keyboard layout, create your own editing functions, support any screen sizes.
   Optimized for IBM PC/XT/AT. Color windows, 43 line EGA.

#### EARY TO USE

- Interactive on-line help is user changeable and expandable.
   On-line integer calculator (also algebraic expressions).
- . Single key search and global or selective replace.
- Pop-up menus for easy access to many editing functions.
   Keystroke mecros speed editing, 'hot keys' for menu functions.

## FOR PROGRAMMERS

- Automatic indent/Undent for 'C', PUI, PASCAL, etc.
   Match/check neeted parentheses, Le. '(' and ')' for 'C'.
- Automatic conversion to upper case for assembly language labels, opcodes, operands with comments unchanged.
   Optional 8080 to 8085 source code translator.

# FOR WRITERS

- . Word Wrap and paragraph formatting at adjustable margins.
- · Alght margin justification.
- Support foreign, graphic and special characters.
   Convert to/from WordStar and maintraine files.
- . Print any portion of file; selectable printer margins.

#### MACRO PROGRAMMING LANGUAGE

- "If-then-eise", looping, testing, branching, user prompts, keyboard input, 17 bit algebraic expressions, variables.
   Flexible windowing forms entry, select size, color, etc.
   Simplifies complex text processing, formatting, conversions
- and translations
- . Complete TECO capability.
- Free macros: \* Full screen file compare/merge \* Sort mailing lists \* Print Formatter \* Menu-driven tutorial

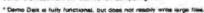

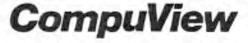

Volume 1, Number 11, Page 7

## CP/M SHAREWARE & OTHER GOODIES

More Nifty Stuff From Member William H DuBay!

#### PIE's Successor?

One of the pleasures of the eight-bit world is an abundance of virtually-free--but excellent--text editors. Mriters in "Research In Word Processing" newsletter have stated--on more than one occasion--that for most writing tasks, eight-bit systems deliver lots more work at a very much lower cost, compared with the newer 16-bit systems and clones.

Recently I was pleased to discover a worthy successor candidate for Software Toolwork's popular PIE full-screen editor. The \$34.95 program is EXPRESS 2.8, available from TCI, 17733 285th Ave. NE, Woodinville, WA 98872. I received my copy complete with registration forms and a bound, well-written reference/instruction manual.

I discovered that, unlike PIE, EXPRESS is able to bandle files of any length by scrolling them through memory and back onto disc. It has several features which would be extra-ordinary on any system (eight or 16-bit), including the ability to address 32 user areas on any CP/M disc-implementation of CP/M's ERAse, COPY, and DIE; full dynamic word-wrap; several screen-scroll modes; the ability to define all function keys plus an unlimited number of mesco keys; fully-definable tab stops; marked text block size limited only by available memory, and an extremely fast search both in literal or "ignore-case" modes.

Clearly the most unusual feature--unique to EXPRESS--is its ability to deal with files other than the one being edited. It's not only able to write marked blocks of text to their own disc files (as does Wordstar), but is also able to read files into text being edited, inserting them at the cursor position. EXPRESS 2.8 comes with the public-domain formatter ROFF4 which uses many of Software Toolwork's TEXT commands.

## A COMPLETE "LISP" ENVIRONMENT

LISP has been around for a long time, and remains a popular language for artificial intelligence programmers. By treating both data and commands as strings or "lists", it has a logical fascination to programmers which seems to assure its' continued success. I recently found a full-feature LISP system on the Alaska RCPM bulletin board. This version is called iLISP, and all the utilities are available online--together with some documentation. But if you want the full document set--some two-hundred-plus pages in a handsome 3-ring binder, you must send \$35 to Computing Insights, P.O. Box 4933, Madison, WI 53711.

iLISP is an implementation of LISP's SCHEME dialect. And it was written for 280-based CP/M systems. It supports "tail recursion" or looping, floating-point arithmetic, access to all CP/M file operations and directories, random access and sequential files, macro definitions and tables, and interfac-

ing with assembly-language routines. The system comes with a LISP list editor, a trace facility, and an inter-active debugging package

Among its' many other features are an extensive (complete with documentation) 'pretty printing facility' for printing out single functions or entire files. It has also a function-library system for maintaining libraries of documented LISP functions, with random access to each function in the library. All iLISP utilities are provided in well-commented iLISP source code stored in separate library files.

Finally, iLISP comes with its' own implementation of ELIZA, one of the first attempts at artificial intelligence. A parody of Rodgerian therapy, this enjoyable version comes with documented source code and a ten-page discussion of how ELIZA works.

The documentation is excellent. Functions are described in detail, and a superb tutorial got me programming in LISP in wirtually no time. It's a splendid package at an unbeatable price! [Editor's note: Is there an already down-loaded copy of this program available? Long-distance costs too much between the 'lower 48' and Alaska!]

#### The TOUR Outline Processor

Last year "Personal Computing" touted the many uses of outline processors—or as they are often called—idea processors. Intelligent folks have long known the usefulness of outlines in organising anything, for example: Jobs, time-management, book lists, schedules, travel and other plans, and software design, to mention just a few. The computer now provides even more usefulness and flexibility to the outlining process.

TOUR is an outline processor available as "sharevare" on CP/M bulletin boards. It was written by Edward Taychert of Canal Town Computing, P.O. Box 191, Palmyra, MY 14522. If you download, run, and like the program, author Taychert asks that you send US\$30 to him at the above address.

TOUR helps you concentrate on one activity or "branch" of activities at a time by isolating them from other parts of the outline as you proceed down a given branch. If desired, you can view the whole outline with the "ENTIRE" command. A special help screen pops up to show all the commands. TOUR is very easy to learn and comes with twenty-eight pages of online documentation.

While most of the outline consists of related one-line "beadings", there also is a provision for introducing and ending each heading section with text statements of as many lines as memory will allow. [GOTO page 8]

## Volume 1, Number 11, Page 8

## CP/M SHAREWARE & OTHER GOODIES -- Continued

TOUR has no editing facility for these text sectons, but once an outline is saved to disc you can edit the text comments with any editor.

A feature unique to any outline processor--including TOUR-is the ability to easily "shuffle" outline headings from one
place to another within the outline. This greatly enhances
the organisation of ideas. Once you make a list of ideas and
stare at it for a time, you begin to see that some ideas are
subordinate to others, and you start moving them around.

TOUR stores the outline as a text file with special dot commands at the beginning of each heading. This text file can then be read by an enhanced version of ROFF4--included in the package--which will print out--or save as a file--the outline as decimal-numbered statments such as 1.1, 1.2, 1.2.1, 1.2.2, 2.1, and so on. Each statement is separated from the others by several blank lines, and each can serve as a heading for a paragraph which may later be inserted by text editor or word processor. [Wonder if TOUR might not help me get the JOURNAL out on time?! -- ed.]

## Double Entry in CP/M

I've converted my Double-Entry bookkeeping system to CP/M. It's a ledger/bookkeeping program which lets you set up as many accounts as you wish, with provisions for separate business and personal expenses. You enter each transaction only once and post to two accounts (dr and cr). The program generates monthly trial-balance sheets, ledger reports, profits-and-loss statements, and running activity reports of specified accounts. This system requires CP/M, 48k memory, and MBASIC, but an HDOS version is also available. Send \$20 check to: Quick and Dirty Software, 4221 Warwick Drive, Anchorage, AK 99608. Please specify disc format.

SCRIVENER Combines Database, Word Processing and Spreadsheet

Have you ever wanted a program that does spreadsheet calculations on data included in ordinary text files? How about lining up columns and padding empty decimals with zeros? How about adding to that the capacity of variables, macros, input/output redirection and data-file management? Or how about a spreadsheet where the size of your sheet is not limited and you're not confined to those stupid cells?!

If your interest is aroused, you might take a look at Scrivener, a public domain program which comes from MML Systems, Ltd. in Britain, and is available for CP/M on your local RCPM bulletin board. Functioning as a double-pass calculator and macro translator, Scrivener redefines the notion of "intelligent texts" and may already have set the tone for a whole new generation of software products. (The authors are also preparing an MS-DOS version of Scrivener.)

Unlike spreadsheets, Scrivener task files are prepared with the aid of an ordinary word or text processor or editor. Simple tasks, such as a text file containing a few calculations, can be run through Scrivener and, with the calculations completed, can be entered into the word process for hardcopy or completion. In processing such a file, Scrivener looks for mathmatical expressions enclosed in double brackets, such as [[(3.43+.04)/6]] and goes to work on them, replacing the expression with the calculated answer in the output text.

Scrivener's built-in functions include the entire range of spreadsheet operations, plus many other functions--including a random generator--together with an ability to process your own macro definitions.

With use of Scrivener's functions—such as input statements—documents become very interactive. For example, you can set up an invoice form in a few minutes, put your variables in the appropriate locations, and at the head of the same document put input statements which would prompt a secretary/operator to type in variable data. Scrivener will then print out the form with all entered variables neatly in place. What's even more useful, Scrivener can 1 — store variables in a separate file for future use, and 2 — generate a document for your particular processor using the processor's unique dot commands to format the document still more. Here is an example of an interactive Scrivener file:

finput mac\_name, Please enter customer name
finput mac\_add1, Please enter address line 1
finput mac\_add2, line 2
finput mac\_add3, line 3
finput mac\_title, Enter title (Sir, Madam, etc.)

mac\_add1 mac\_add2 mac\_add3

Dear mac\_title.

Many thanks for your order which we received today. We will ship your goods as soon as possible.

Yours sincerely,

Mr. M. Director.

Scrivener's author claims that new uses are found every day for the program, but it has already proved its' worth in generating form letters, diaries, journals, ledgers, cashbooks, statistical calculations, reports, form-filling, personalised 'boilerplate' letters, text conversions, financial modelling, acounting work, and so forth.

[GOTO next page]

# Volume 1: Number 11: Page 9

# SCRIVENER -- Concluded

The program comes with fifty plus pages of single-spaced documentation and lots of task-file examples. Adrian Simpson, Scrivener's author, encourages us to share it with others, but the program must not be sold for profit. Contact Mr. Simpson at MML Systems, Ltd., 11 Sun Street, Finsbury Sq., London EC2M2QD, England, phone: 61-247-6691.

If you can't find the program on your bulletin board, send me your cheque for US\$6 and I'll send you a disc with all the program files uncrunched and ready to run.

> William H. DuBay 373 Alta Street, Grass Valley, CA 95945 - phone: 967-563-6764

1-:-:-:-1

A Very Useful MBASIC Download FROM "CodeWorks Magazine"

This very simple utility program permits MBASIC to work as a printing formatter under CP/M. I strongly believe it will work the same way under HDOS after changing CP/M'S LPRINTs to 'OPEN'O',1,"LP:", 'PRINT #1,' and 'CLOSE #1' as needed. I've tried the version printed here and it works ok with my Epson MI-80. It might even be persuaded to work with my new Epson LQ-800 24-pin printer. It is a good "building block" program, and should inspire someone to play with it and modify it to do more than it presently does. Look for my modified and enhanced version on SEBHC JOURNAL software discs, Real Soon Now. -- 1.e.g.

100 REM \* PLIST. BAS \* LIST DTILITY \* CODEWORKS MAGAZINE 110 REM # 3338 S. WARNER ST. TACOMA, WA 98409 (208) 475-2219 129 REM # WRITTEN BY TERRY R. DETTMANN Runs under CP/M MBASIC 75.2 124 REM Minor modifications by L. Geisler for H/Z 8-bit use 130 DEFINT A-Z 140 CLEAR 10000 150 LI=10: LW=60: LP=60: PL=66: DS=1 169 TRUE -- 1: FALSE = 0 170 MP\$=" :;+-," 186 E\$=CHR\$(27):CLS\$=E\$+"E":PRINT CLS\$:REM Clears screen 196 PRINTTAB(11); STRING\$(22, "-"); The CodeMorks "; STRING\$(23, "-") 200 TX3="PRINTER PAGE FORMATTER": PRINT TAB(40-LEN(TX3)\2); TX3 210 TIS= by Terry R. Dettmann : PRINT TAB(40-LEN(TIS)\2);TIS 229 PRINTTAB(11); STRING\$(60, "-")

230 PRINT Current settings: "
250 PRINT TAB(10); 1 - Left Margin is now set at ---"; LI
260 PRINT TAB(10); 2 - Line length is now set at ---"; LW
270 PRINT TAB(10); 3 - Page length is now set at ---"; PL
280 PRINT TAB(10); 4 - Lines to print now set at ---"; LP
290 PRINT TAB(10); 5 - Line spacing is now set at ---"; DS

300 PRINT 310 PRINT "Press Return for current settings, 1 to 5 for changes." 320 Q\$=INKEY\$: IF Q\$=" THEN 320 330 IF Q\$=CHR\$(13) THEN 470 340 IF Q\$<"1" OR Q\$>"5" THEN 310 350 ON VAL(Q\$) GOTO 360, 380, 400, 420, 440 360 INPUT How many spaces for left margin ----- ";LI 370 GOTO 180 380 INPOT How many characters per line ----- ";LW 39Ø GOTO 18Ø 400 INPUT How long is your printed page ----- :PL 420 INPUT Print how many lines on the page ---- ";LP 438 GOTO 188 440 INPUT Enter 1 for single, 2 for double spacing- ":DS 450 IF DS(1 OR DS)2 THEN GOTO 440 469 GOTO 189 479 PRINT 480 LINE IMPUT Name of file to print (sust be an ASCII file) 490 OPEN "I". 1. FF\$: LC=99: PG=0: MI=(PL-LP)/2 500 IF EOF(1) THEN 540 519 LINE INPUT \$1, LN\$ 529 GOSUB 579 530 G070 500 540 CLOSE 550 KND 569 REM PRINT A LINE 579 SL=INSTR(LN\$, " ') 580 IF MID\$(LM\$, SL+1, 1)=" " THEN SL=SL+1:GOTO 580 590 IF LC>LP THEN GOSUB 650 600 GOSUB 700 610 LPRINT STRING\$(LI, " ); PL\$: LC=LC+1 820 IF DS=2 AND LC<=LP THEN LPRINT" ":LC=LC+1 630 IF LNS=" THEN RETURN ELSE 590 PRINT PAGE HEADER 850 FOR I=1 TO MX:LPRINT" ": NEXT I:PG=PG+1 860 LPRINT STRINGS(LI, " "); :LPRINT "FILENAME: "; FF\$; TAB(LW) "PAGE"; PG 870 LPRINT STRING\$(LI, " ");:LPRINT STRING\$(LW, "-") 680 MX=PL-LP:LC=3:RETURN 690 REM SELECT THE LINE TO PRINT 700 SF=FALSE 719 IF LEN(LNS) (LW THEN PLS=LNS: LNS=" : RETURN 729 FOR J=LW TO 30 STEP -1 730 IF MID\$(LM\$, J, 1)=CBR\$(34) THEN SF=NOT SF 749 IF SF THEN 769 - 750 IF INSTR(MP\$, MID\$(LN\$, J, 1))>0 THEN 780 760 HEXT J 770 J=LN 780 PL=MIDs(LHs, 1, J): LHs=STRINGs(SL, - \*)+MIDs(LHs, J+1) 790 RETURN

They it is. Have fun, y'all heah?

# DISCLAIMER

Reviews, editorial references, and advertisements in the SEBHC JOURNAL shall not be taken as authorative endorsements of any products or services. Opinions expressed in the JOURNAL are based on the individual's experiences and shall not in any way be considered as official endorsment or certification, nor do they reflect intensive technical analysis as might be provided by a professional testing firm. Although we do not knowingly publish fraudulent materials, we shall not be held liable for any damages arising from purchase or use of any product. People having complaints about goods or services purchased from our advertisers are urged to send us written notification of their specific complaints so that we may take any action which we deem appropriate. Caveat emptor/

- = \* = -

# AND NOW A SPECIAL WORD TO OUR READERS

We are asking all subscribers/members to please fill out the attached postcard and either mail it back to us if you're not going to attend BUGCON VI, or give it to us when you attend the SEBHC's first annual meeting at the O'Hare Hyatt Regency. If you're going to mail in the card, please do so as soon as possible so that we can tally yours with those we will be receiving at the meeting. Essentially, the card is both a questionaire and an informal ballot. We greatly need your valuable input in connexion with the future of the JOURNAL and the Society. So please respond. And PLEASE include your name and subscriber/membership number.

Thank you.

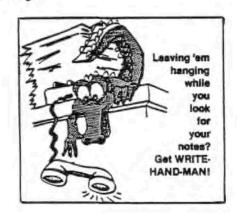

Get your copy of WRITE-HAND MAN for just \$49.95 from: Technical Micro Systems, Inc. P.O. Box 7227 Ann Arbor, MI 48107

Please mention the SEBHC JOURNAL

Volume 1, Number 11, Page 11

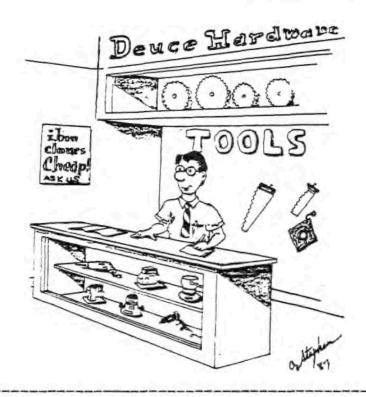

Detach before filling out & mailing

The Subscription & Order Blank

\_\_\_\_\_ New [\_] Renewal [\_]

| City             | State        | ZIP          | _ Country_  |
|------------------|--------------|--------------|-------------|
| Phone number(s)_ |              |              |             |
| Computer H [_] Z | [_] 8 [_] 88 | [_] 89 [_] 9 | 0 [_] Other |
|                  | Accessories  | (optional)   |             |

Mail completed form to: SEBHC JOURNAL, 895 Starwick Drive, Ann Arbor, Michigan 48105, together with cheque or money order made out in favor of L.E. GEISLER. Circle all back-issues numbers you want below at \$2.50 ea: Issue 1 2 3 4 5 6 7 8 9 10 \$\_\_\_\_+ Subscription \$15.00 + CP/M Game Disc #0 (soft sector) at \$6.96 or hard at \$7.96, HDOS HelpR Disc #0 (ss) at \$3.00 or hs at \$3.66 = \$\_\_\_\_. Total of all items = \$\_\_\_\_\_, enclosed.

Computer used mainly for:\_

I bought my [new][used] computer on\_\_\_

# The SEBHC JOURNAL's Jack Page

# b Society and Journal Policies &

- \* The SEBHC JOURNAL is published twelve times a year and strains to get mailed the 22nd of the month. Editorial deadline: 20th of each month.
- \* All advertising is printed free of charge. Vendors will please submit B&W "camera-ready" ad copy, 7" wide by 9" high (one page/issue) no later than the 15th of month in which it's scheduled to appear. All Society members can run one free--new--250-word Want Ad a month.
- \* Subscriptions are \$15/year in Canada, Mexico, the U.S.A. and its possessions (all others \$25/yr) and start in month following receipt of application. Please make cheques or money orders payable to L.E. Geisler. Single back-issue copies by special order--allow 6 weeks for processing.
- \* Subscribers are automatically Society of Eight-Bit Heath Computerists members. Members' ID# and expiration follows the name on mailing label. The three member classes are: REGULAR (H/Z 8-bit user), ADVERTISING (one vote/vendor), ASSOCIATE (non-8-bit computerist, library, etc.). REGULAR members can vote and hold any Society office. ASSOCIATE members cannot hold office or vote in Society elections. The Society's official meeting coincides with HUG's annual conference; place and time announced in each July JOURNAL issue.
- \* The SEBHC JOURNAL is composed, edited and published by L.E. Geisler at 895 Starwick Drive, Ann Arbor, MI 48105. Phone 313-662-0750, 9am 6pm Eastern Time, Monday thru Friday. Off hours, try 313-769-6052 (home).

# SEBHC Journal

895 Starwick Drive Ann Arbor, MI 48105

BULK RATE
U. S. POSTAGE
PAID
PERMIT No. 624
ANN ARBOR, MICH